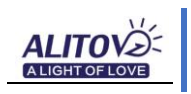

# **SP108E WIFI LED Controller Operating Instructions**

#### **1. Features:**

- 1. Long distance APP remote control via WIFI;
- 2. Support routing mode(AP) and LAN connection mode(STA);
- 3. Support almost every kind of one-wire or two-wire LED driver IC ;
- 4. Brightness adjustable, With 180 kinds of patterns and 8 kind of color adjustable patterns;
- 5.Creatively using **from-image-to-effect** method for user to DIY any effect;
- 6. Support setting pixel number and segments number, able to control up to 2048 pixels;
- 5. DC5V~24V wide range working voltage, preventing reverse connection of power supply;
- 6. User setting saving;

# **2. App control:**

Both IOS version and Android OS version are available. (hardware should support WIFI)

•Requires IOS version 10.0 or later;

•Requires Android OS version 4.4 or later;

•Search"LedShop"in App Store or Google pay or scan this QR code to download and install the App:

# **3. Specifications:**

Working temperature : -20℃~60℃; Working Voltage : DC5V~24V; Working Current : 20mA~130mA; Remote distance : 30 Meters; Product size : 85mm\*45mm\*22mm; Product weight : 40g ; Certificates : CE, RoHS;

## **4. Wire Connection:**

#### **Connect one LED strip less than 5m**

If the voltage drop much, please inject power on both ends of the LED strip.

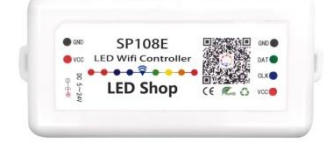

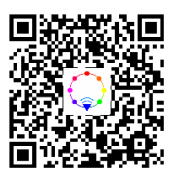

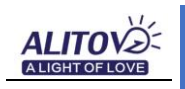

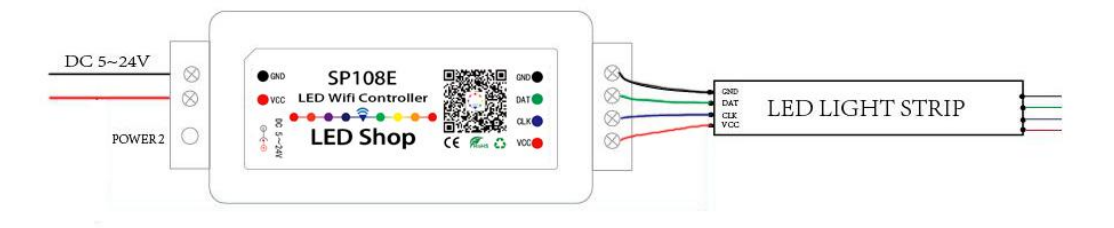

**Connect multiple LED strip together**

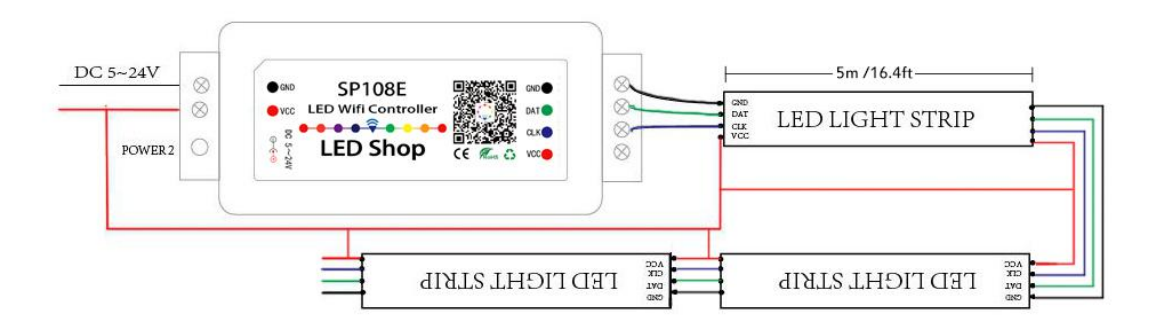

### **5. Working Mode and Connecting:**

#### •**AP(Access Point) mode:**

Controller and Phone connect directly, controller works as an access point.

**Connect steps:** 1.When the device is not connected to any WIFI network, power on the controller and wait for 20s

and then controller will switch into **AP** mode ;

2.In the WIFI setting page,find and connect the controller(named like **SP108E\_xxx**, the default pin code is 12345678),

3.Open the LED Shop App ,then the controller will be showed on the device list;

#### • **LAN connection mode:**

Controller and phone are in one same WIFI network, in this network, users can operate the controller smoothly.

**Connect steps:** 1.When the device is not connected to any WIFI network,power on the controller,

controller will be remain in **Wait-For-Connet** mode for 20 seconds;

- 2. Make sure that your phone is connected to a WIFI network, Open LED Shop APP, pressing the **Add Device** button, input the WIFI pin code, then press the **OK** to confirm and wait for the configure processing finish;
- 3. When controller successfully enter the WIFI network, it will be showed on the device list;
- 4. User can select the controller and remove it out of the network by pressing the **Remove Device** button, then the controller will switch into AP mode.

### **6. Kindly Note:**

1. It can support WS2812B and WS2813 but there is no option on the setting page. Please choose WS2811 when connect it to WS2812B and WS2813.

2. When connect WS2813 or AL2815 LED strip which has two data wires to this controller, please connect backup(BI) wire to GND port.

3. The controller only supports LED lights with smart IC. It cannot support ordinary RGB/RGBW LED strip without IC.

4. Please use a power supply not a battery to power the controller. The output power of power supply must be more than the max power of led light. For example, if the work voltage and max amp of your led light is 5V 10A 50W, power supply output must be 5V 10A 50W at least. Otherwise, it will work smoothly.

5. The controller cannot regulate the output voltage at the VCC. That means the output voltage of your power supply must be the same as the work voltage of your led lights.

### **7. What can you do if you can't make it work?**

- 1. Please check your smart phone and led lights and confirm whether they can support the controller. Your smart Phone should be IOS 10.0 or Android 4.4 or later version and support WiFi
- 2. Please check output voltage and amp of your power supply and confirm whether it matchs controller and led lights. If your led light is 5V, please use 5V power supply. Never use 12V or 24V power. Otherwise, the led lights will be damaged.
- 3. If the power supply, controller and led lights can be compatible with each other well, please connect them and set up again following the connection and setting instructions above.
- 4. Please set enough total pixels number, correct RGB sequence and IC type. Otherwise they cannot work smoothly.
- 5. If you need more help, please contact ALITOVE directly. We will solve the issue in 12 hours.

#### **8. How to contact us?**

- **Customer Service Email:** alitove-lighting@hotmail.com info@alitove.net
- **ALITOVE shop on Amazon:** [www.amazon.com/shops/alitove](http://www.amazon.com/shops/alitove)
- **ALITOVE official website**: [www.alitove.net](http://www.alitove.net/)
- **Scan these QR codes, you can:**

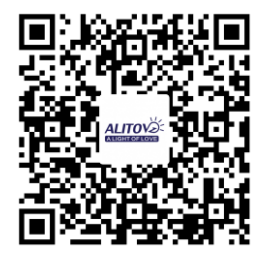

Visit ALITOVE shop on amazon Ask a question Visit ALITOVE website

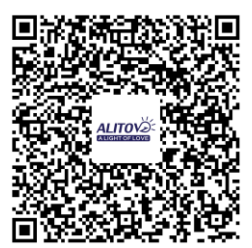

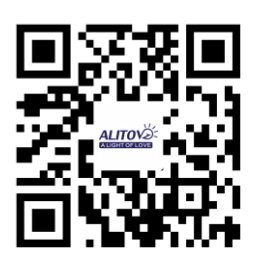